# Distributed Computing: Introduction to Condor

Kevin Meagher 12 June 2018 IceCube Bootcamp

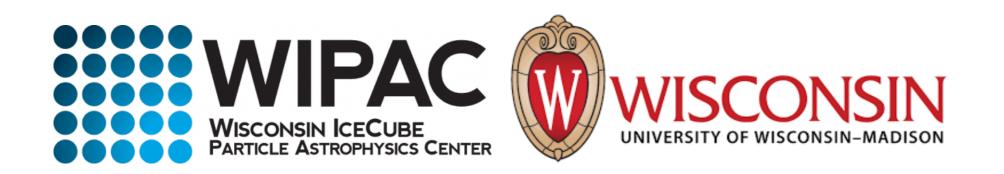

# Distributed Computing

- In order to meet IceCubes processing requirement it is often necessary to use computing clusters
- Processing IceCube data is often "Embarrassingly Parallel": Each event can be processed independently of every other event
- Processing is done in parallel by sending out jobs to a cluster of computers that independently process data

### Condor Cluster

- IceCube has an HTCondor computer cluster referred to as NPX
- located at the UW-Madison computing computing center
- Explain condor
- ~7600 HT CPU cores
- ~400 GPUs
- Use <u>submitter.icecube.wisc.edu</u> to submit your jobs to NPX

mylaptop ~ \$ ssh pub.icecube.wisc.edu pub1 ~ \$ ssh <u>submitter.icecube.wisc.edu</u>

## submitter.icecube.wisc.edu

```
submitter ~ $ pwd
/home/kmeagher
submitter ~ $ ls /data/
ana exp sim user wipac
submitter ~ $ ls /cvmfs/icecube.opensciencegrid.org/
buildall.sh data distrib iceprod py2-v1 py2-v2 py2-v3
py2-v3_early_access README setup.sh standard
submitter ~ $ mkdir /scratch/kmeagher
```

# Simple job script

- Use the provided scratch space.
- Logfiles in network filesystems (/home, /data/user) can generate instability in Condor.
- keep your job logfiles in local disk (typically /scratch)

```
sub-1 ~ $ mkdir /scratch/gmerino/; cd /scratch/gmerino/
sub-1 ~ $ wget http://icecube.wisc.edu/~gmerino/bootcamp/job.sh
sub-1 ~ $ cat job.sh
#!/bin/bash
printf "Start time: "; /bin/date
printf "Job is running on node: "; /bin/hostname
printf "Job running as user: "; /usr/bin/id
printf "Job is running in directory: "; /bin/pwd
echo "Working hard..."
sleep $1
echo "Job complete!"
sub-1 \sim $ chmod +x job.sh
sub-1 \sim $ ./job.sh 5
```

```
sub-1 ~ $ cat job.sub
executable = job.sh
arguments = 10
log = job.log
output = job.out
error = job.err
request_cpus = 1
request_memory = 100MB
request_disk = 1GB
#request_gpus = 1
queue 1
```

- In order to submit a job to the cluster you need a job file
- Specify your executable and any command line arguments it requires
- Log: file created by condor to track job progress
- output/error: captures standard output and standard error
- Request the amount of CPU, memory, disk, and GPU
- Queue: keyword telling it to create 1 instance of the job

# Requesting Resources

- You must have some idea of how much of each resource your job will use (if you don't know measure it)
- If you do not specify resources the default for the cluster will be used.
- The amount default amount will vary a lot from cluster to cluster
- Do not rely on defaults!
- It is import to request the appropriate amount of resources for your job:
  - Too little -> Your job will be killed if you go over on any resource
  - Too much -> You will wait too long because there will be fewer "job slots" matching your requirements

# Submitting and monitoring

To submit a job give condor your submit file:

```
sub-1 ~ $ condor_submit job.sub
Submitting job(s).
1 job(s) submitted to cluster 12898721.
```

#### To view your current running jobs:

```
sub-1 ~ $ condor_q
-- Schedd: sub-1.icecube.wisc.edu : <128.104.255.232:9618?... @ 06/07/18 11:43:06

To monitor submitted jobs: condor_q

OWNER BATCH_NAME SUBMITTED DONE RUN IDLE TOTAL JOB_IDS

gmerino ID: 101524801 6/7 11:43 _ _ _ 1 101524801.0

Total for query: 1 jobs; 0 completed, 0 removed, 1 idle, 0 running, 0 held, 0 suspended

Total for gmerino: 1 jobs; 0 completed, 0 removed, 1 idle, 0 running, 0 held, 0 suspended

Total for all users: 1736 jobs; 0 completed, 0 removed, 1548 idle, 188 running, 0 held, 0 suspended
```

# Submitting and Monitoring

Jobs can be submitted in batches

Individual jobs in a batch are identified by the number after the dot: the Process ID

JobID = ClusterID.ProcId

NOTE: Use condor\_q -all if you want to see other user's jobs in the queue

# Submitting and monitoring

ST = status

#### Most Common Job status:

- Idle "I": Job has not started yet... waiting in queue
- Running "R": job is currently running
- Completed: If the job has comp[leted,it will not appear in condor\_q
- Held "H": Stalled jobs. Something you need to fix

A job that goes on hold is interrupted (all progress is lost) and kept from running again. It remains in the queue in the "H" state.

# Held Jobs removed by email

```
From: root <root@sub-1.icecube.wisc.edu>
Date: 14 June 2016 at 04:17
Subject: [htcondor] sub-1: held jobs removed
To:
12925663.0 gmerino 6/13 23:54 Policy violation. Memory limit exceeded: 2004 MB resident > 2000
MB requested. (by user condor)
12925674.0 gmerino 6/13 23:54 Policy violation. Memory limit exceeded: 2003 MB resident > 2000
MB requested. (by user condor)
12925692.0 gmerino 6/13 23:54 Policy violation. Memory limit exceeded: 2005 MB resident > 2000
MB requested. (by user condor)
```

We periodically scan for held jobs in the queue, remove them and notify users via email.

Some other typical hold reasons ...

```
12276425.0 gmerino 6/3 00:05 Error from slot1@e201.chtc.wisc.edu: Job failed to complete in 72 hrs
12015071.5 gmerino 3/23 14:33 Error from glidein_7164_75405897@a0437: STARTER at 10.80.2.181
failed to send file(s) to <128.104.255.232:59904>: error reading from
/home/icecu038/home_cream_966794713/CREAM966794713/glide_aXZBCc/execute/dir_34476/_condor_stdout: (errno
2) No such file or directory; SHADOW failed to receive file(s) from <134.93.174.12:35154>
```

# Log File

```
sub-1 ~ $ cat job.log
000 (12898721.000.000) 06/13 21:50:14 Job submitted from host:
<128.104.255.232:58276?addrs=128.104.255.232-58276>
. . .
001 (12898721.000.000) 06/13 21:52:33 Job executing on host:
<144.92.166.137:27680?addrs=144.92.166.137-27680>
006 (12898721.000.000) 06/13 21:52:33 Image size of job updated: 1
     0 - MemoryUsage of job (MB)
     0 - ResidentSetSize of job (KB)
005 (12898721.000.000) 06/13 21:52:43 Job terminated.
     (1) Normal termination (return value 0)
           Usr 0 00:00:00, Sys 0 00:00:00 - Run Remote Usage
           Usr 0 00:00:00, Sys 0 00:00:00 - Run Local Usage
           Usr 0 00:00:00, Sys 0 00:00:00 - Total Remote Usage
           Usr 0 00:00:00, Sys 0 00:00:00 - Total Local Usage
     314 - Run Bytes Sent By Job
     281 - Run Bytes Received By Job
     314 - Total Bytes Sent By Job
     281 - Total Bytes Received By Job
     Partitionable Resources: Usage Request Allocated
                                               1
         Cpus:
                                                         1
         Disk (KB):
                                          102400
                                                    940361
                                     12
         Memory (MB):
                                             100
                                                       100
                                      0
```

## Output File

```
sub-1 ~ $ cat job.out
Start time: Wed Jun 7 15:53:27 GMT 2017
Job is running on node: hibat0106.cmsaf.mit.edu
Job running as user: uid=10125(osg01) gid=10125(osg01) groups=10125(osg01),10005(osg)
Job is running in directory: /export/data1/condor/execute/dir_144460/glide_Rvbozm/execute/dir_111261/glidein/execute.18.12.6.106-112180/di r_122685
Working hard...
Job complete!
```

# Finding Job Attributes

```
sub-1 ~ $ condor q -long 12887688.0
JobStatus = 2
LastJobStatus = 1
User = "gmerino@icecube.wisc.edu"
Err = "/scratch/gmerino/Data/2013/logs/12887688.err"
Out = "/scratch/gmerino/Data/2013/logs/12887688.log" NumJobStarts = 1
Args = "-g /data/exp/IceCube/2013/filtered/level2/0505/Run00122300/Level2_IC86.2013_data_Run00
122300 0505 0 9 GCD.i3.gz -i /data/exp/IceCube/2013/filtered/level2/0505/Run00122300/
Level2 IC86.2013 data Run00 122300 Subrun00000070.i3.bz2 -o /data/ana/Cscd/StartingEvents/exp/
IC86 2013/burnsample/l3/00122300/Level2 IC86.2013 data Run00122300 Part00000070.i3.bz2"
RemoteHost = "slot1@e281.chtc.wisc.edu"
ResidentSetSize RAW = 1200308
DiskUsage RAW = 891690
RemoteUserCpu = 7669.0
```

### Useful Job Attributes

**JobStatus**: number indicating Idle (1), Running (2), Held (5), etc

RemoteHost: where the job is running

**ResidentSetSize\_RAW:** Maximum observed physical memory in use by the job in KiB while running.

**DiskUsage\_RAW:** Maximum observed physical memory in use by the job in KiB while running.

**RemoteUserCpu:** The total number of seconds of user CPU time the job has used. EnteredCurrentStatus: time of last status change

NumJobStarts: number of times the job started executing

http://research.cs.wisc.edu/htcondor/manual/v8.5/12\_Appendix\_A.html

# Displaying Job Attributes

Use the "-autoformat" option for condor\_q

```
sub-1 $ condor_q -af JobStatus ClusterID ProcId RemoteHost ResidentSetSize_RAW
2 12892531 0 slot1@glidein_235900_283164684@cabinet-0-0-7.t2.ucsd.edu 1272208
2 12892986 0 glidein_10345_623188368@jux7c.zeuthen.desy.de 1290364
2 12893002 0 slot1@e137.chtc.wisc.edu 1181296
```

#### The "-constraint" option can also be handy

```
sub-1 $ condor_q -c jobstatus==2 -af JobStatus ClusterID ProcId RemoteHost
ResidentSetSize_RAW
2 12892531 0 slot1@glidein_235900_283164684@cabinet-0-0-7.t2.ucsd.edu 1272208
2 12892986 0 glidein_10345_623188368@jux7c.zeuthen.desy.de 1290364
2 12893002 0 slot1@e137.chtc.wisc.edu 1181296
```

# Displaying Machine Attributes

```
sub-1 $ condor_status -long -limit 1
. . .
Cpus = 4
Gpus = 0
Memory = 16000
. . .
GLIDEIN_Site = "UMD"
OpSysAndVer = "Ubuntu14"
GLIDEIN_Max_Walltime = 172500
MonitorSelfAge = 44406
```

# **Advanced Topics**

IceCube has access to more computer resources at other sites besides UW-Madison, referred to as "The Grid"

 The Grid also uses HTCondor but does not have access to the /data/sim and /data/exp directories so files must be transferred using grid certificates

DAGMan is a tool that comes bundled with HTCondor. It can do two useful things:

- Control number of running jobs
- Handle inter-job dependencies

## **General Advice**

- Never submit anything to the cluster with out first estimating the memory usage and run time
- Always write your data to the provided scratch directory: \${\_CONDOR\_SCRATCH\_DIR}"
- Always write logs to the scratch directory (not /data/user)

## Links

Good tutorials can be found in the last HTCondor week 2018:

- An Introduction to Using HTCondor
- Introduction to Workflows with DAGMan
- HTCondor advanced job submission

IceCube-specific information:

- Grid Computing: pages in the IceCube wiki
- Condor: pages in the IceCube wiki

#### Contact

#### Email:

- Problems/questions: help@icecube.wisc.edu
- discussion/information (mailing list): icecubecomputing@icecube.wisc.edu

#### Slack channels:

- #icecube-it Questions about HTCondor, the grid or any computing infrastructure
- #software Questions about icetray or any software